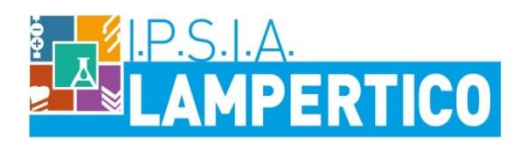

Viale G Trissino 30 - 36100 Vicenza - Tel 0444 501850 email viri05000V@istruzione it - pec viri05000v@pec istruzione it Codice Ministeriale VIRI05000V Codice Fiscale 80014770244

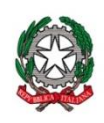

Vicenza, 28 marzo 2018

Circolare n. 365/D

## **A TUTTI I DOCENTI**

*SEDE*

## OGGETTO: **Esami di Stato – Registrazione a Polis per la presentazione on-line del modello ES-E (per aspiranti presidenti) ed ES-1 (per aspiranti presidenti e commissari esterni)**

Si comunica che la presentazione dei modelli ES-E (per aspiranti presidenti) ed ES-1 (per aspiranti presidenti e commissari esterni) avverrà tramite POLIS (Presentazione Istanze On-Line) con accesso dal sito [www.istruzione.it,](http://www.istruzione.it/) a seguito della Circolare Ministeriale Prot. n. 5222 del 26 marzo 2019.

Pertanto, tutto il personale scolastico che ha l'obbligo di presentazione della domanda di partecipazione agli esami di Stato conclusivi dei corsi di studio di istruzione secondaria di secondo grado in qualità di commissario esterno o presidente effettuerà la procedura di registrazione, in modo da ottenere le credenziali complete in tempo utile, assunto che, i termini per la trasmissione, tramite istanza POLIS, delle schede di partecipazione sono: 27/03/2019 ÷ 12/04/2019.

Novità introdotta dalla suddetta Circolare è che gli aspiranti presidenti dovranno presentare prioritariamente la domanda di inclusione nell'elenco regionale dei presidenti di commissione, tramite il modello ES-E; soltanto dopo aver inoltrato l'istanza di inserimento nell'elenco regionale, il personale interessato può provvedere alla compilazione della relativa istanza di nomina (modello ES-l).

Si rende noto, al riguardo, che le funzioni di registrazione sono sempre disponibili nella suddetta area delle Istanze On Line, all'interno della quale sarà possibile consultare tutta la documentazione utente di supporto al procedimento.

È utile precisare che gli utenti già accreditati per la presentazione di precedenti istanze non hanno perduto la registrazione, purché non siano trascorsi più di 15 mesi dall'ultimo accesso ai servizi effettuato dagli interessati nell'area Istanze On Line. Gli utenti, ai quali è stata effettuata la revoca automatica dell'utenza, in seguito al mancato accesso per 15 mesi, possono procedere autonomamente alla riattivazione dell'utenza stessa, selezionando il "clicca qui" della voce "Se vuoi riattivare l'utenza", presente tra le funzioni di utilità della home page delle Istanze On Line.

> IL DIRIGENTE SCOLASTICO  *Bianca Maria Lerro*

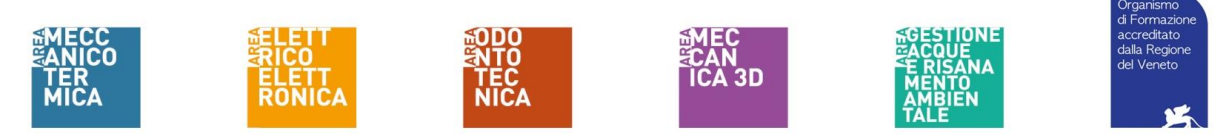